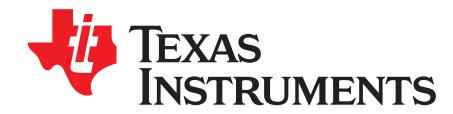

# **ANY-OUT™ LDO Controlled by I** <sup>2</sup>**C™ IO Expander Device**

Masashi Nogawa...................................................................................... Power Management Products

#### **ABSTRACT**

Recent low-dropout (LDO) linear voltage regulator devices from Texas Instruments feature a new function termed ANY-OUT. With an ANY-OUT LDO, the device output voltage can be programmed by selecting the binary-weighted device pins to either be ground or float. This ANY-OUT method of selecting two options (to ground or to float) has a very good compatibility with well-known digital control methods such as I <sup>2</sup>C or PMBus™ .

In this document, a PC control example of an ANY-OUT LDO via I<sup>2</sup>C is demonstrated. This example indicates that the ANY-OUT is a good solution for digital control capability demands in the voltage regulator market.

#### **Contents**

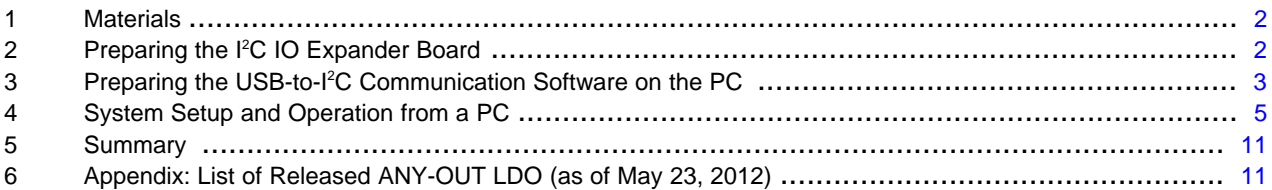

#### **List of Figures**

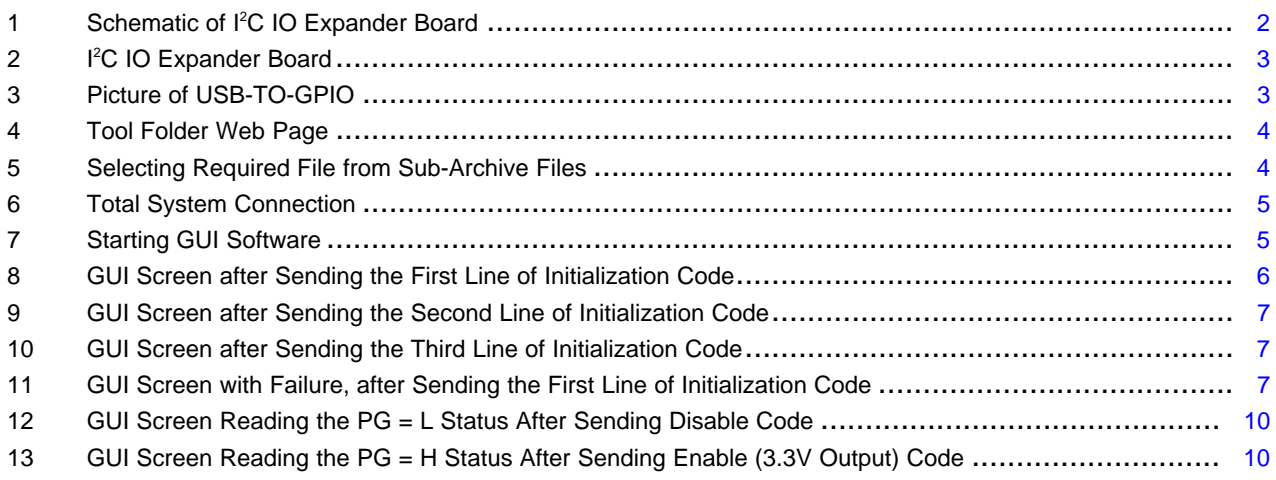

ANY-OUT is a trademark of Texas Instruments. Microsoft is a registered trademark of Microsoft Corporation. I<sup>2</sup>C is a trademark of NXP Semiconductors. PMBus is a trademark of SMIF, Inc. All other trademarks are the property of their respective owners.

**TEXAS STRUMENTS** 

Materials [www.ti.com](http://www.ti.com)

#### **1 Materials**

Throughout this document, the following materials are used.

- One ANY-OUT LDO [TPS7A7200RGW](http://www.ti.com/product/tps7a7200) on evaluation module: [TPS7A7200EVM-718](http://www.ti.com/tool/tps7a7200evm-718)
- One I<sup>2</sup>C IO expander device: [PCA9557PW](http://www.ti.com/product/pca9557)
- One universal serial bus (USB) to general-purpose input/output (GPIO) adaptor: [USB-TO-GPIO](http://www.ti.com/tool/usb-to-gpio)
- One blank TSSOP universal (prototyping) board
- One P-type FET
- One USB cable (standard A to mini B)
- Several pin-headers, sockets, and jumper cables
- Two resistors:  $3 kΩ \times 2$
- One bypass capacitor: 1 µF

#### **2 Preparing the I <sup>2</sup>C IO Expander Board**

As a first step, prepare the I<sup>2</sup>C IO expander board with a PCA9557PW device. [Figure](#page-1-0) 1 is the target schematic. To avoid the confusion of handling similar component names on two boards, the pin headers and sockets are instead referred to as H1 (headers) and S1 and S2 (sockets) on this I<sup>2</sup>C IO expander board to differentiate from the pin header names on the TPS7A7200EVM-718, which begin with J or JP.

In [Figure](#page-1-0) 1, H1 is a 2-pin x 5-pin header to a 10-pin ribbon cable that comes with the USB-TO-GPIO. Pins 3, 4, 9, and 10 are used in this document. Pins 3 and 4 provide power supply to the PCA9557 device. Pins 9 and 10 are the clock and data signals of the  $l^2C$  interface, respectively.

S1 and S2 are sockets to JP1 and JP5, respectively, on the TPS7A7200EVM-718 board. At the S1 socket, a voltage supply is taken from the TPS7A7200EVM-718 with ON and OFF. ON (VCC) and OFF (GND) create a supply that generates a proper EN drive signal (that is, MP1, R1, and R2 form a level shifter). The S2 socket controls the ANY-OUT voltage setting pins. For the ease of connecting two boards, place S1 and S2 in correlation to JP1 and JP5, respectively. Note that J5 is a 7-pin  $\times$  2-pin header on the TPS7A7200EVM-718. Furthermore, be aware of what S2 component is selected.

T1 is a test point that is wire connected to the PG signal (TP1) on the TPS7A7200EVM-718. C1 is a bypass capacitor for the PCA9557.

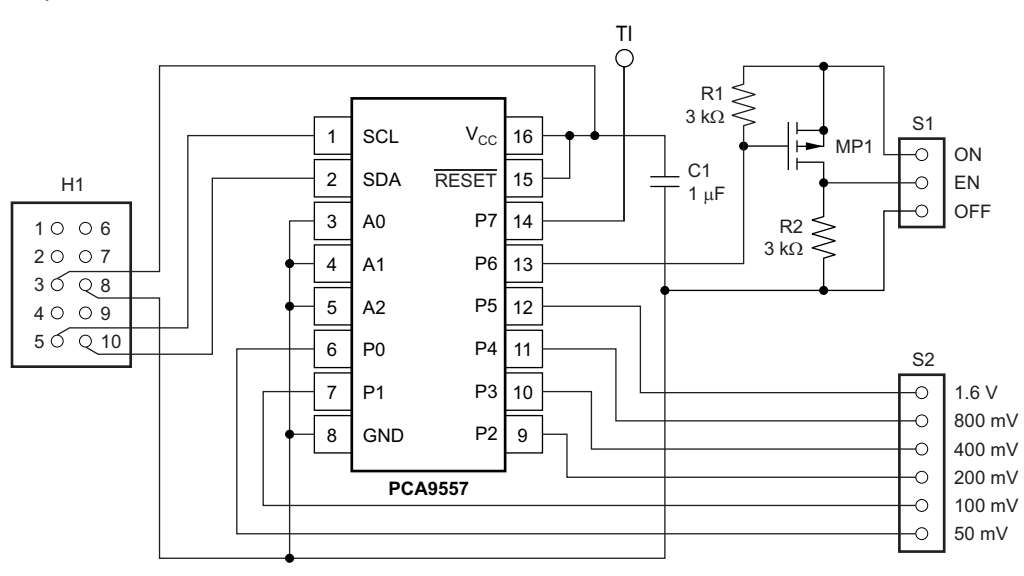

**Figure 1. Schematic of I <sup>2</sup>C IO Expander Board**

<span id="page-1-0"></span>

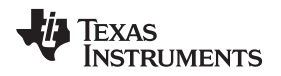

[Figure](#page-2-0) 2 shows an example of implementing [Figure](#page-1-0) 1. Here, an in-house (not released for public) universal TSSOP board is used. As can be determined from the simple schematic of [Figure](#page-1-0) 1, creating this board takes only a couple of hours.

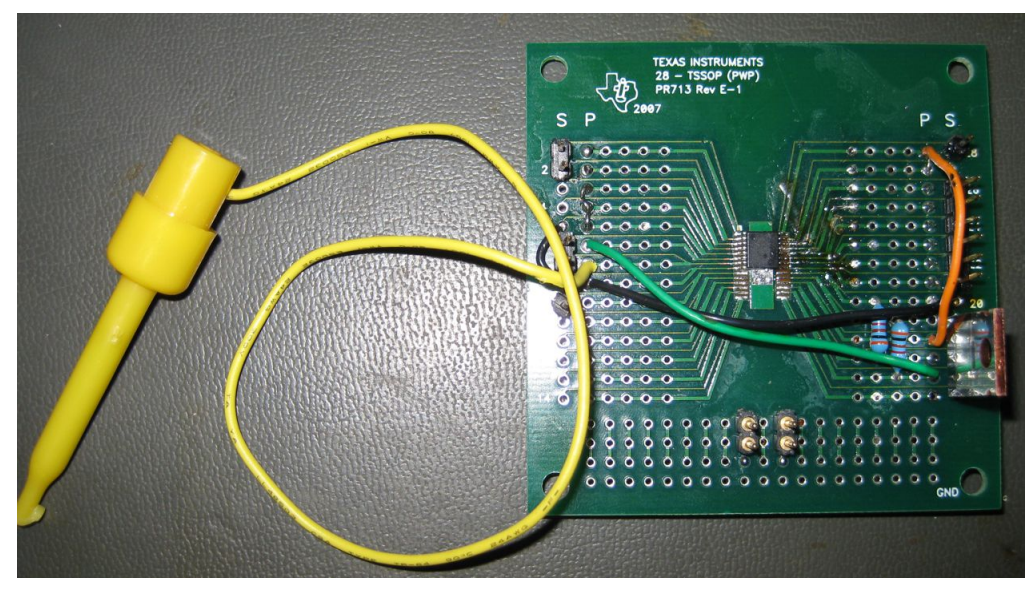

**Figure 2. I <sup>2</sup>C IO Expander Board**

## <span id="page-2-0"></span>**3 Preparing the USB-to-I<sup>2</sup>C Communication Software on the PC**

When a USB-TO-GPIO adaptor is obtained (as shown in [Figure](#page-2-1) 3), download the control software from the Tool folder <http://www.ti.com/tool/usb-to-gpio> by following the Related Products → TI Software → Reference GUIs and Libraries for Eval and Usage of the USB Interface Adaptor (see [Figure](#page-3-0) 4). The file sllc288.zip is then downloaded. After extracting the ZIP file, there is one README.txt file and three sub-ZIP files; only the contents in the USB Interface Adaptor GUI-v1.10. zip are required in this document (see [Figure](#page-3-1) 5). To use this software, Microsoft Framework version 2.0 is required and is available from the Microsoft® web site. Next, extract the USB Interface Adaptor GUI-v1.10.zip file.

<span id="page-2-1"></span>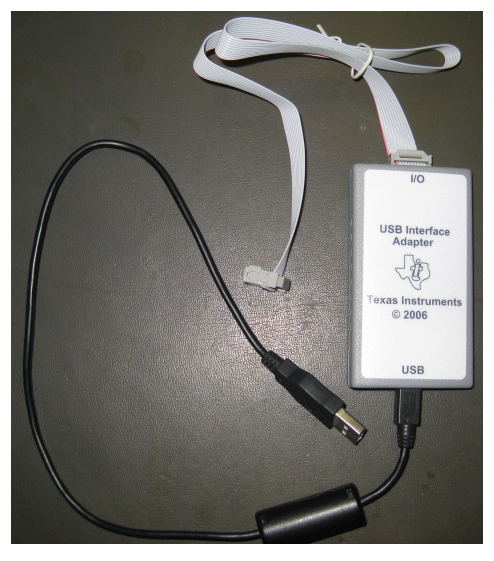

**Figure 3. Picture of USB-TO-GPIO**

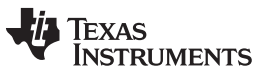

# **Technical Documents**

#### More Literature (1)

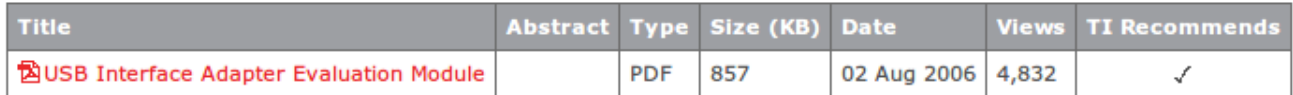

# **Related Products**

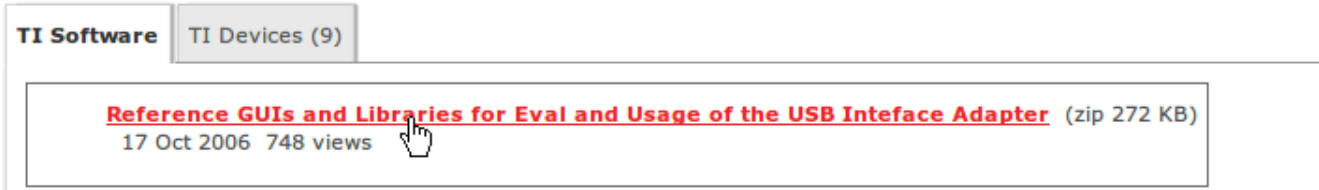

# **Support and Community**

#### **Figure 4. Tool Folder Web Page**

<span id="page-3-0"></span>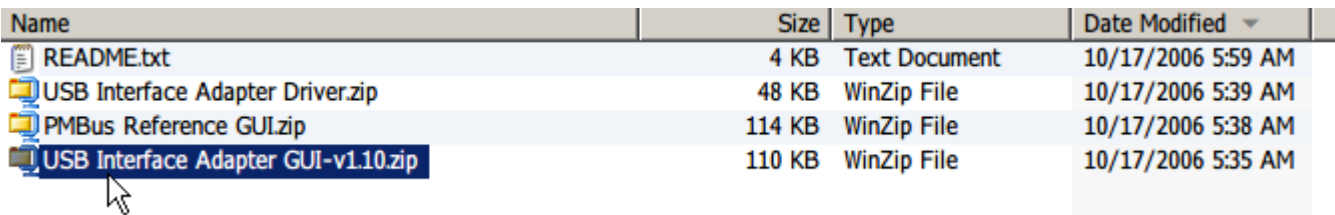

#### **Figure 5. Selecting Required File from Sub-Archive Files**

<span id="page-3-1"></span>The user [guide](http://www.ti.com/lit/ml/sllu093/sllu093.pdf), found in the same tool [folder](http://www.ti.com/tool/usb-to-gpio) (see upper half of [Figure](#page-3-0) 4), explains this adaptor and software. Refer to the guide for further information.

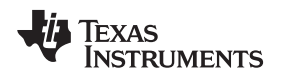

#### **4 System Setup and Operation from a PC**

#### **4.1 Interfacing the System Together and Start-Up GUI Program**

Preparation is now complete and everything is properly connected. [Figure](#page-4-0) 6 shows an example system setup (note that [Figure](#page-4-0) 6 shows a highly-modified TPS7A7200EVM-718). Although not shown in Figure 6, the USB-TO-GPIO adaptor USB connection is going to a host computer. When everything is connected, power up the TPS7A7200EVM-718 board with 4.0 V from a lab supply. Do not forget to connect T1 of the I <sup>2</sup>C IO expander board to TP1 of the TPS7A7200EVM-718 board by a wire.

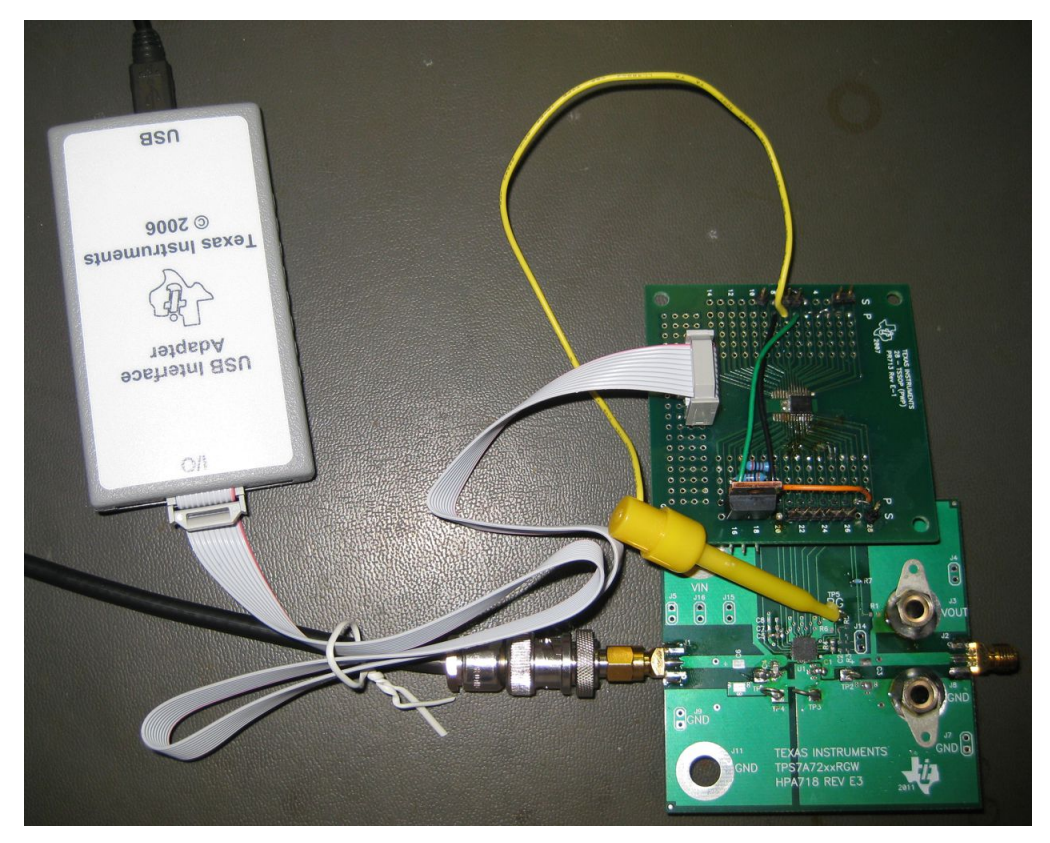

**Figure 6. Total System Connection**

<span id="page-4-0"></span>The TPS7A7200EVM-718 board is now ready to be controlled from the PC. Open the USB SAA GUI.exe GUI software (see [Figure](#page-4-1) 7). In this GUI screen, only the I2C and Pull-up Resistors control sections are required in this document (see [Figure](#page-5-0) 8).

<span id="page-4-1"></span>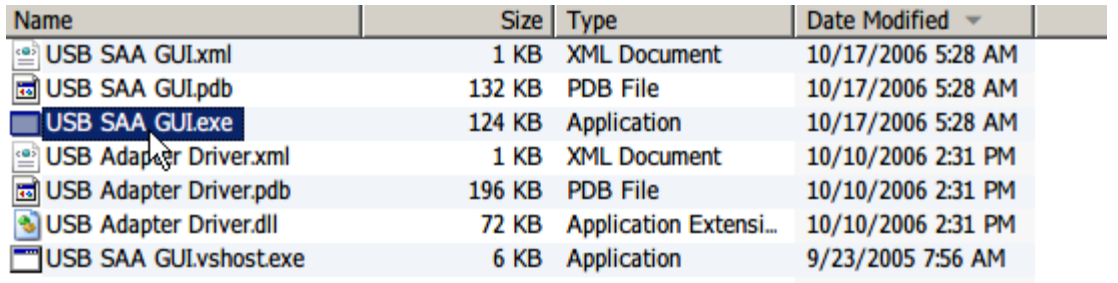

#### **Figure 7. Starting GUI Software**

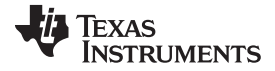

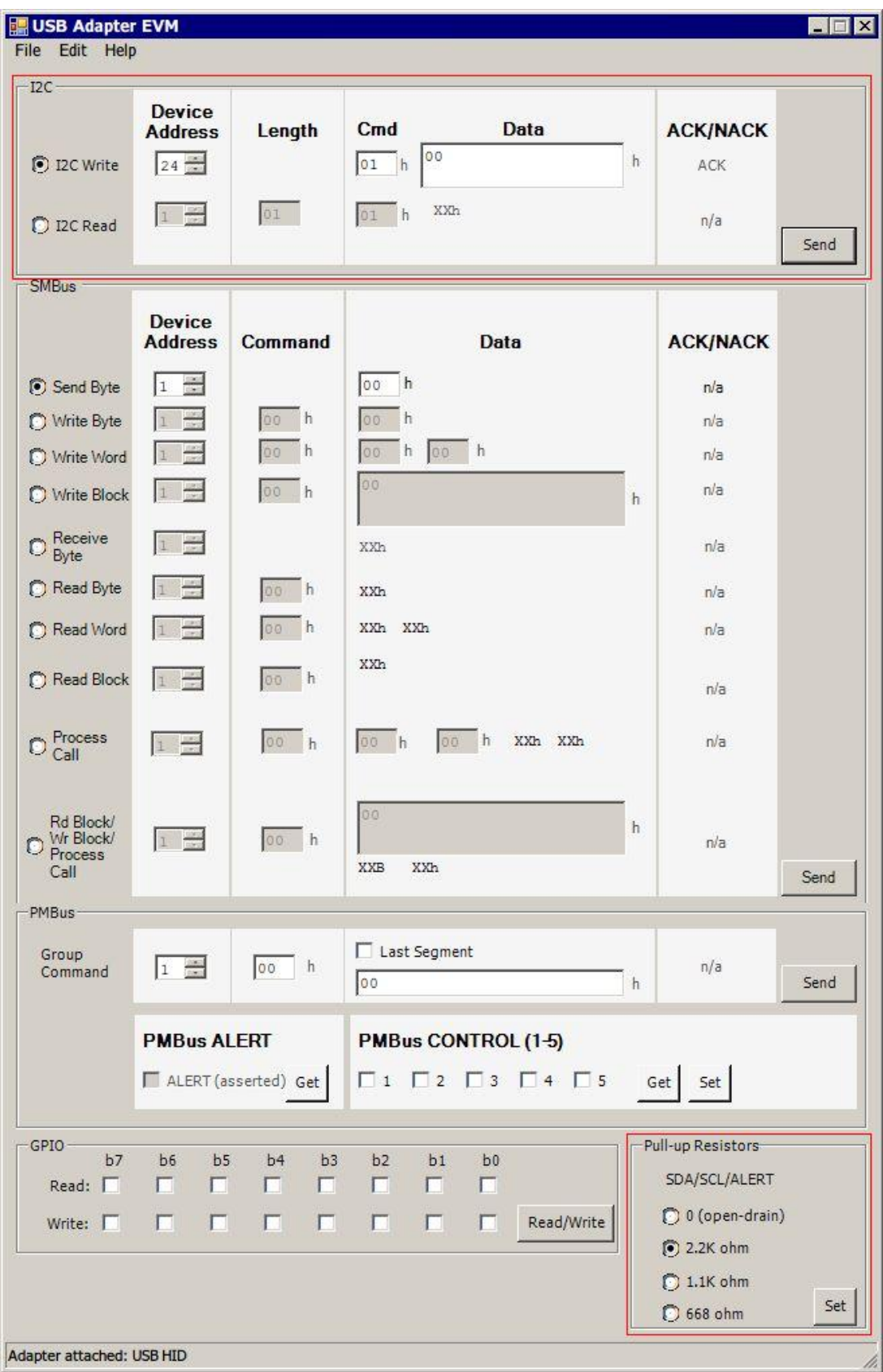

<span id="page-5-0"></span>**Figure 8. GUI Screen after Sending the First Line of Initialization Code**

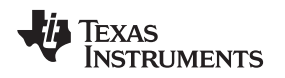

**CONTRACTOR** 

### <span id="page-6-4"></span>**4.2 Initializing the PCA9557 and the Operation Strategy**

The PCA9557 has four control registers. Initialize these registers from the I2C Write function of the GUI software by sending each line of [Table](#page-6-3) 1. Input each line of Table 1 in the GUI and click the Send button in I2C section and repeat this process for all three lines. [Figure](#page-5-0) 8 shows the result of sending the first line, [Figure](#page-6-0) 9 shows the second line, and [Figure](#page-6-1) 10 shows the third line. When the Send operation is successful, an ACK string should be displayed under the ACK/NACK column, as shown in [Figure](#page-5-0) 8, [Figure](#page-6-2) 9, and Figure 10. If ERROR is shown in the ACK/NACK column (see Figure 11), check the I<sup>2</sup>C IO expander board and the connections. Because register (Cmd) 00h is reads values from the PCA9557, initialization is not needed. In [Figure](#page-1-0) 1, the I<sup>2</sup>C slave address bits are all connected to GND, which selects 24 (decimal) or 18 (hex) as the address when combined with the fixed address bits within the PCA9557 (see page 7 of the [PCA9557](http://www.ti.com/lit/pdf/SCPS133) data sheet).

<span id="page-6-3"></span>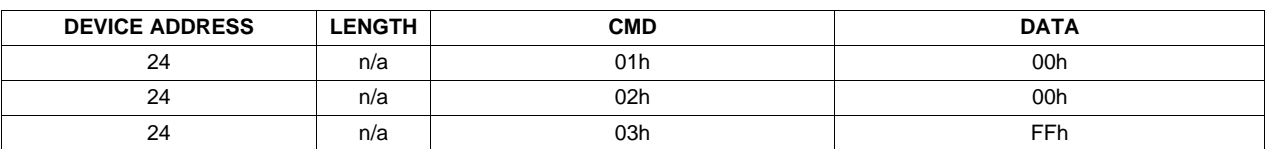

**Table 1. PCA9557 Initialization Code**

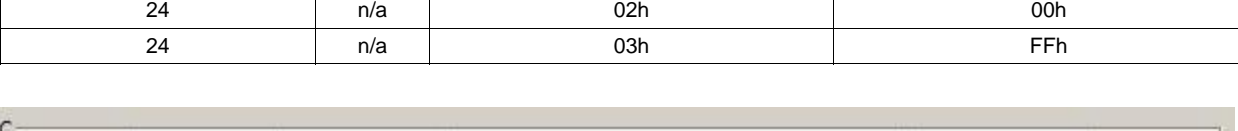

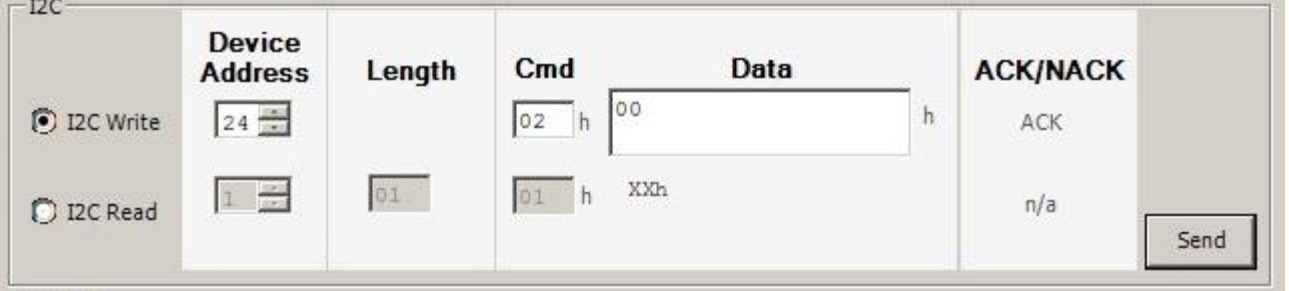

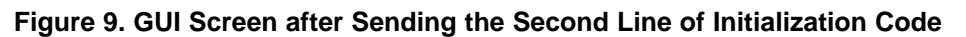

<span id="page-6-0"></span>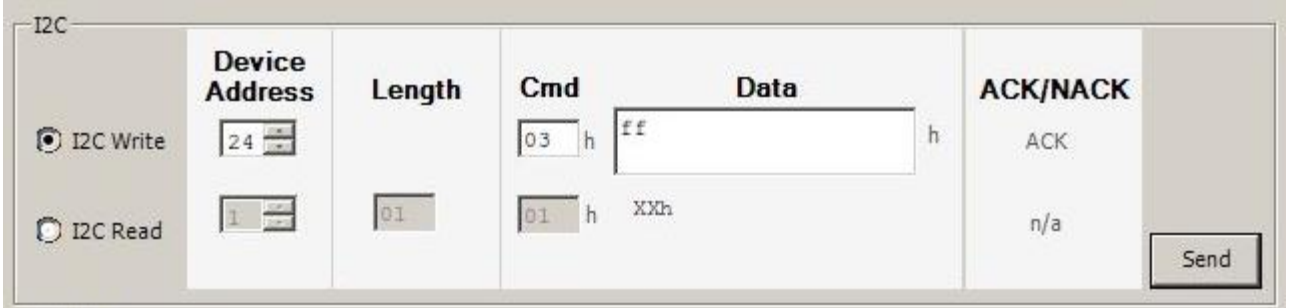

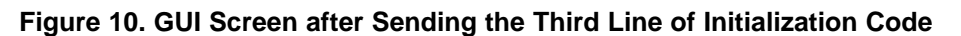

<span id="page-6-1"></span>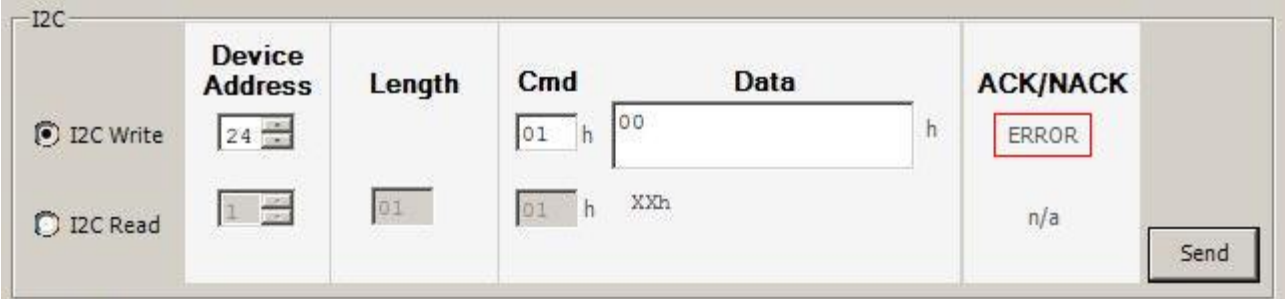

<span id="page-6-2"></span>**Figure 11. GUI Screen with Failure, after Sending the First Line of Initialization Code**

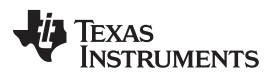

To control the ANY-OUT voltage setting pins of the TPS7A7200EVM-718 at the J5 header, the IO pins (P0 to P5) of the PCA9557 are configured to be either ground or float via the GUI (see [Figure](#page-1-0) 1). Also, the level shifter circuit driving EN requires selecting either ground or float. For this selection, an open-drain output is the most preferable output configuration. However, the PCA9557 device does not have opendrain outputs, except for the P0 terminal. To achieve open-drain equivalent effects at the P1 to P6 terminals, the following operation is used:

- The ground option can be implemented by using P1 to P6 as output terminals with a logic low setting. The low-side output transistor within the P1 to P6 pins drive these pins to GND. This setting is equivalent to an open-drain terminal in on-state.
- The float option can be implemented by using P1 to P6 as input terminals. With the PCA9557, P1 to P6 are configurable as inputs or outputs; when used as an input configuration, P1 to P6 become high impedance. This setting is equivalent to an open-drain terminal in high-impedance state. With this operation strategy, an always logic low output is required when P1 to P6 are selected as outputs. Therefore, data 00h is written to the Output Port Register in the first line of [Table](#page-6-3) 1. With the third line of [Table](#page-6-3) 1, all IO pins are configured as inputs by writing FFh to the Configuration Register; thus, P1 to P6 become high impedance (floating). After the [Table](#page-6-3) 1 initializes, the TPS7A7200 is disabled (EN = L) and the target output voltage becomes 0.5 V (see Table 1 of the [TPS7A7200](http://www.ti.com/lit/pdf/SBVS136) data sheet). Afterwards, only toggle the Configuration Register bits (Cmd 03h) to achieve pseudo open-drain outputs at P1 to P6.

The meaning of the second initialization code is explained later in [Section](#page-9-2) 4.4.

#### **4.3 Operation Code Table**

[Table](#page-7-0) 2 describes the entire system operating code. As explained in [Section](#page-6-4) 4.2, only changing the Configuration Register bits results in full system operation. Pick up the target output voltage value and send the code (refer to [Figure](#page-6-1) 10 with data specified in [Table](#page-7-0) 2), then the TPS7A7200 device follows the command. When an entire series of operations finishes, send the first line of [Table](#page-7-0) 2 to disable the TPS7A7200 (this line is the same as the third line of [Table](#page-6-3) 1).

<span id="page-7-0"></span>

| <b>DEVICE ADDRESS</b> | <b>LENGTH</b> | <b>CMD</b> | <b>DATA</b>      | <b>TARGET OUTPUT</b><br><b>VOLTAGE</b> |
|-----------------------|---------------|------------|------------------|----------------------------------------|
| 24                    | n/a           | 03h        | FF <sub>h</sub>  | (Disable the TPS7A7200)                |
| 24                    | n/a           | 03h        | <b>BFh</b>       | 0.50(V)                                |
| 24                    | n/a           | 03h        | <b>BEh</b>       | 0.55(V)                                |
| 24                    | n/a           | 03h        | <b>BDh</b>       | 0.60(V)                                |
| 24                    | n/a           | 03h        | <b>BCh</b>       | 0.65(V)                                |
| 24                    | n/a           | 03h        | <b>BBh</b>       | 0.70(V)                                |
| 24                    | n/a           | 03h        | <b>BAh</b>       | 0.75(V)                                |
| 24                    | n/a           | 03h        | B <sub>9</sub> h | 0.80(V)                                |
| 24                    | n/a           | 03h        | B <sub>8</sub> h | 0.85(V)                                |
| 24                    | n/a           | 03h        | B7h              | 0.90(V)                                |
| 24                    | n/a           | 03h        | B <sub>6</sub> h | 0.95(V)                                |
| 24                    | n/a           | 03h        | B <sub>5</sub> h | 1.00 (V)                               |
| 24                    | n/a           | 03h        | B <sub>4</sub> h | 1.05(V)                                |
| 24                    | n/a           | 03h        | B <sub>3</sub> h | 1.10 (V)                               |
| 24                    | n/a           | 03h        | B <sub>2</sub> h | 1.15(V)                                |
| 24                    | n/a           | 03h        | B <sub>1</sub> h | 1.20(V)                                |
| 24                    | n/a           | 03h        | <b>B</b> Oh      | 1.25(V)                                |
| 24                    | n/a           | 03h        | AFh              | 1.30(V)                                |
| 24                    | n/a           | 03h        | AEh              | 1.35(V)                                |
| 24                    | n/a           | 03h        | ADh              | 1.40(V)                                |
| 24                    | n/a           | 03h        | ACh              | 1.45 $(V)$                             |
| 24                    | n/a           | 03h        | ABh              | 1.50(V)                                |
| 24                    | n/a           | 03h        | AAh              | 1.55(V)                                |

**Table 2. Operation Code Table**

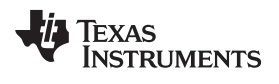

| <b>DEVICE ADDRESS</b> | <b>LENGTH</b> | <b>CMD</b> | <b>DATA</b>      | <b>TARGET OUTPUT</b><br><b>VOLTAGE</b> |
|-----------------------|---------------|------------|------------------|----------------------------------------|
| 24                    | n/a           | 03h        | A9h              | 1.60(V)                                |
| 24                    | n/a           | 03h        | A8h              | 1.65(V)                                |
| 24                    | n/a           | 03h        | A7h              | 1.70(V)                                |
| 24                    | n/a           | 03h        | A6h              | 1.75 $(V)$                             |
| 24                    | n/a           | 03h        | A <sub>5</sub> h | 1.80 $(V)$                             |
| 24                    | n/a           | 03h        | A4h              | 1.85 $(V)$                             |
| 24                    | n/a           | 03h        | A <sub>3</sub> h | 1.90(V)                                |
| 24                    | n/a           | 03h        | A <sub>2</sub> h | 1.95(V)                                |
| 24                    | n/a           | 03h        | A <sub>1</sub> h | 2.00(V)                                |
| 24                    | n/a           | 03h        | A0h              | 2.05(V)                                |
| 24                    | n/a           | 03h        | 9Fh              | 2.10(V)                                |
| 24                    | n/a           | 03h        | 9Eh              | 2.15(V)                                |
| 24                    | n/a           | 03h        | 9Dh              | 2.20(V)                                |
| 24                    | n/a           | 03h        | 9Ch              | 2.25(V)                                |
| 24                    | n/a           | 03h        | 9Bh              | 2.30(V)                                |
| 24                    | n/a           | 03h        | 9Ah              | 2.35(V)                                |
| 24                    | n/a           | 03h        | 99h              | 2.40(V)                                |
| 24                    | n/a           | 03h        | 98h              | 2.45(V)                                |
| 24                    | n/a           | 03h        | 97h              | 2.50(V)                                |
| 24                    | n/a           | 03h        | 96h              | 2.55(V)                                |
| 24                    | n/a           | 03h        | 95h              | 2.60(V)                                |
| 24                    | n/a           | 03h        | 94h              | 2.65(V)                                |
| 24                    | n/a           | 03h        | 93h              | 2.70(V)                                |
| 24                    | n/a           | 03h        | 92h              | 2.75(V)                                |
| 24                    | n/a           | 03h        | 91h              | 2.80(V)                                |
| 24                    | n/a           | 03h        | 90h              | 2.85(V)                                |
| 24                    | n/a           | 03h        | 8Fh              | 2.90(V)                                |
| 24                    | n/a           | 03h        | 8Eh              | 2.95(V)                                |
| 24                    | n/a           | 03h        | 8Dh              | 3.00 (V)                               |
| 24                    | n/a           | 03h        | 8Ch              | 3.05(V)                                |
| 24                    | n/a           | 03h        | 8Bh              | 3.10 (V)                               |
| 24                    | n/a           | 03h        | 8Ah              | 3.15(V)                                |
| 24                    | n/a           | 03h        | 89h              | 3.20(V)                                |
| 24                    | n/a           | 03h        | 88h              | 3.25(V)                                |
| 24                    | n/a           | 03h        | 87h              | 3.30(V)                                |
| 24                    | n/a           | 03h        | 86h              | 3.35(V)                                |
| 24                    | n/a           | 03h        | 85h              | 3.40(V)                                |
| 24                    | n/a           | 03h        | 84h              | 3.45(V)                                |
| 24                    | n/a           | 03h        | 83h              | 3.50(V)                                |
| 24                    | n/a           | 03h        | 82h              | 3.55(V)                                |
| 24                    | n/a           | 03h        | 81h              | 3.60(V)                                |
| 24                    | n/a           | 03h        | 80h              | 3.65(V)                                |

**Table 2. Operation Code Table (continued)**

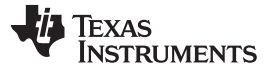

#### System Setup and Operation from a PC [www.ti.com](http://www.ti.com)

#### <span id="page-9-2"></span>**4.4 Reading the PG Pin Status**

This system can read the TPS7A7200 PG pin status through P7 of the PCA9557 IO pin. This means that the system supports a complete LDO remote control and monitor.

To monitor the PG status, use the I<sup>2</sup>C read function of the GUI software by sending the code in [Table](#page-9-3) 3. The read value is displayed under the data column. The 8-bit data MSB shows the PG status. [Figure](#page-9-0) 12 shows the returned data (40h), which means the MSB is PG = L (logic low); this result is captured after sending the disable code (Cmd = 03h and data = FFh). [Figure](#page-9-1) 13 shows the returned data (80h)), which means the MSB is  $PG = H$  (logic high); this result is captured after sending the enable with 3.3-V output code (Cmd = 03h and data =  $87h$ ).

With the second initialization code in [Table](#page-6-3) 1, all input bits are configured to return positive logic.

In the [Figure](#page-9-0) 12 condition, all IO P7 to P0 bits are configured as input ports. At P5 to P0, the PCA9557 device reads digital data bits as all logic low from the 0.5-V analog signal, which is the TPS7A7200 device reference voltage. At P6, a pull-up resistor (R1) gives a logic high. At P7, the TPS7A7200 outputs a notpower-good signal that is logic low. Thus, the resulting read value is 40h.

In the [Figure](#page-9-1) 13 condition, P2 to P0 are configured as input ports and, as previously described, the read values are logic low. P6 to P3 are configured as output ports and have a logic low level, meaning that the reading values are all logic low. At P7, assuming the TPS7A7200 board is working normally, the LDO outputs a power-good signal that is logic high. Thus, the resulting reading value is 80h.

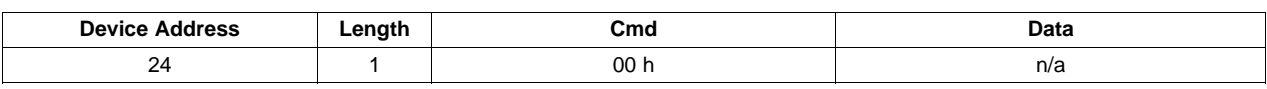

**Table 3. PCA9557 Initialization Code**

<span id="page-9-3"></span> $D^c$ **Device** Cmd Data **ACK/NACK Address** Length h **D** I2C Write ACK 40 h  $24 -$ 01 00 ACK D I2C Read Send

**Figure 12. GUI Screen Reading the PG = L Status After Sending Disable Code**

<span id="page-9-0"></span>

|                   | <b>Device</b><br><b>Address</b> | Length | C <sub>md</sub> | Data                      | <b>ACK/NACK</b> |  |
|-------------------|---------------------------------|--------|-----------------|---------------------------|-----------------|--|
| D I2C Write       |                                 |        | 87<br>03        | $\boldsymbol{\mathsf{h}}$ | ACK             |  |
| <b>D</b> I2C Read | $24 -$                          | 01     | 80 h<br>00      |                           | ACK             |  |

<span id="page-9-1"></span>**Figure 13. GUI Screen Reading the PG = H Status After Sending Enable (3.3V Output) Code**

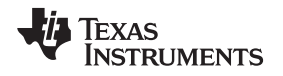

[www.ti.com](http://www.ti.com) Summary

#### **5 Summary**

An ANY-OUT LDO TPS7A7200 can be controlled by the I<sup>2</sup>C interface in combination with the I<sup>2</sup>C IO expander PCA9557 device. The controller monitors the device PG status through the I<sup>2</sup>C connection in addition to controlling the LDO. This example details the capability of an ANY-OUT LDO in digital remote control and monitor demands. Even though the TPS7A7200 does not support I <sup>2</sup>C, the example circuit in [Figure](#page-1-0) 1 with the PCA9557 device can upgrade the LDO to an I<sup>2</sup>C-compatible solution. Texas Instruments is in the process of releasing more ANY-OUT LDOs.

### <span id="page-10-0"></span>**6 Appendix: List of Released ANY-OUT LDO (as of May 23, 2012)**

- [TPS7A7100,](http://www.ti.com/product/tps7a7100) 1A LDO
- [TPS7A7200,](http://www.ti.com/product/tps7a7200) 2A LDO
- [TPS7A7300,](http://www.ti.com/product/tps7a7300) 3A LDO

#### **IMPORTANT NOTICE**

Texas Instruments Incorporated and its subsidiaries (TI) reserve the right to make corrections, modifications, enhancements, improvements, and other changes to its products and services at any time and to discontinue any product or service without notice. Customers should obtain the latest relevant information before placing orders and should verify that such information is current and complete. All products are sold subject to TI's terms and conditions of sale supplied at the time of order acknowledgment.

TI warrants performance of its hardware products to the specifications applicable at the time of sale in accordance with TI's standard warranty. Testing and other quality control techniques are used to the extent TI deems necessary to support this warranty. Except where mandated by government requirements, testing of all parameters of each product is not necessarily performed.

TI assumes no liability for applications assistance or customer product design. Customers are responsible for their products and applications using TI components. To minimize the risks associated with customer products and applications, customers should provide adequate design and operating safeguards.

TI does not warrant or represent that any license, either express or implied, is granted under any TI patent right, copyright, mask work right, or other TI intellectual property right relating to any combination, machine, or process in which TI products or services are used. Information published by TI regarding third-party products or services does not constitute a license from TI to use such products or services or a warranty or endorsement thereof. Use of such information may require a license from a third party under the patents or other intellectual property of the third party, or a license from TI under the patents or other intellectual property of TI.

Reproduction of TI information in TI data books or data sheets is permissible only if reproduction is without alteration and is accompanied by all associated warranties, conditions, limitations, and notices. Reproduction of this information with alteration is an unfair and deceptive business practice. TI is not responsible or liable for such altered documentation. Information of third parties may be subject to additional restrictions.

Resale of TI products or services with statements different from or beyond the parameters stated by TI for that product or service voids all express and any implied warranties for the associated TI product or service and is an unfair and deceptive business practice. TI is not responsible or liable for any such statements.

TI products are not authorized for use in safety-critical applications (such as life support) where a failure of the TI product would reasonably be expected to cause severe personal injury or death, unless officers of the parties have executed an agreement specifically governing such use. Buyers represent that they have all necessary expertise in the safety and regulatory ramifications of their applications, and acknowledge and agree that they are solely responsible for all legal, regulatory and safety-related requirements concerning their products and any use of TI products in such safety-critical applications, notwithstanding any applications-related information or support that may be provided by TI. Further, Buyers must fully indemnify TI and its representatives against any damages arising out of the use of TI products in such safety-critical applications.

TI products are neither designed nor intended for use in military/aerospace applications or environments unless the TI products are specifically designated by TI as military-grade or "enhanced plastic." Only products designated by TI as military-grade meet military specifications. Buyers acknowledge and agree that any such use of TI products which TI has not designated as military-grade is solely at the Buyer's risk, and that they are solely responsible for compliance with all legal and regulatory requirements in connection with such use.

TI products are neither designed nor intended for use in automotive applications or environments unless the specific TI products are designated by TI as compliant with ISO/TS 16949 requirements. Buyers acknowledge and agree that, if they use any non-designated products in automotive applications, TI will not be responsible for any failure to meet such requirements.

Following are URLs where you can obtain information on other Texas Instruments products and application solutions:

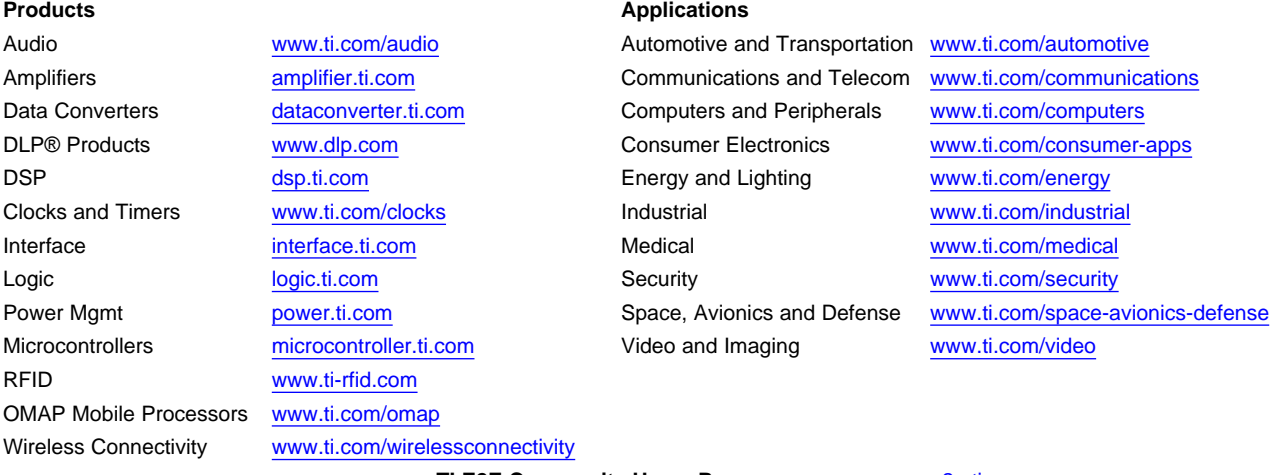

**TI E2E Community Home Page** [e2e.ti.com](http://e2e.ti.com)

Mailing Address: Texas Instruments, Post Office Box 655303, Dallas, Texas 75265 Copyright © 2012, Texas Instruments Incorporated